# imall

Chipsmall Limited consists of a professional team with an average of over 10 year of expertise in the distribution of electronic components. Based in Hongkong, we have already established firm and mutual-benefit business relationships with customers from, Europe, America and south Asia, supplying obsolete and hard-to-find components to meet their specific needs.

With the principle of "Quality Parts, Customers Priority, Honest Operation, and Considerate Service", our business mainly focus on the distribution of electronic components. Line cards we deal with include Microchip, ALPS, ROHM, Xilinx, Pulse, ON, Everlight and Freescale. Main products comprise IC, Modules, Potentiometer, IC Socket, Relay, Connector. Our parts cover such applications as commercial, industrial, and automotives areas.

We are looking forward to setting up business relationship with you and hope to provide you with the best service and solution. Let us make a better world for our industry!

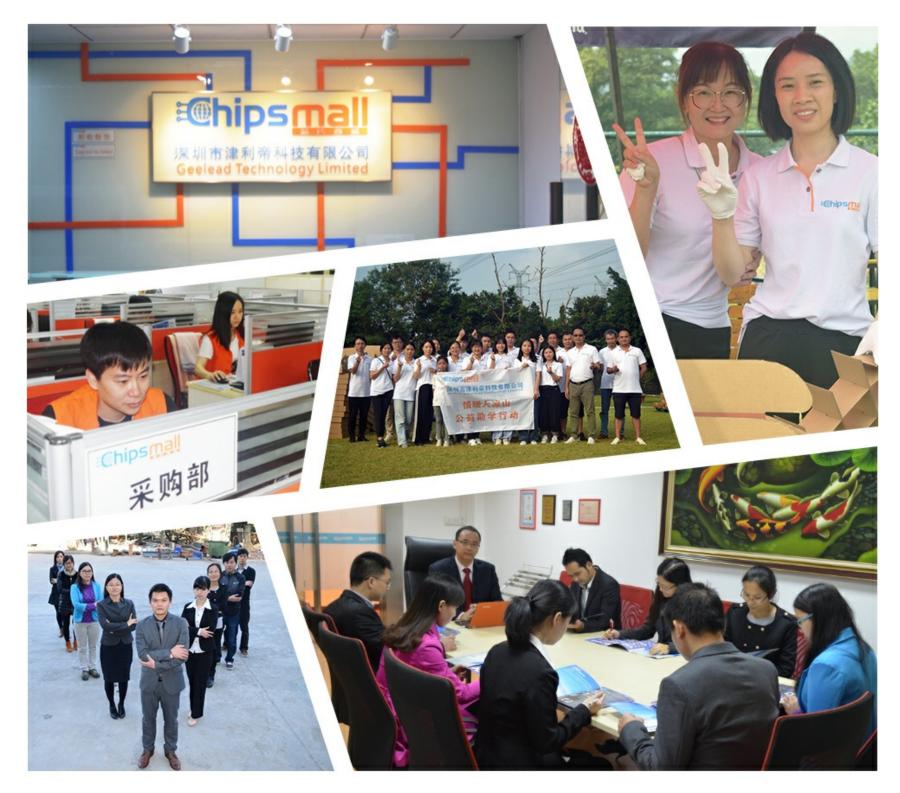

# Contact us

Tel: +86-755-8981 8866 Fax: +86-755-8427 6832 Email & Skype: info@chipsmall.com Web: www.chipsmall.com Address: A1208, Overseas Decoration Building, #122 Zhenhua RD., Futian, Shenzhen, China

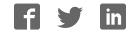

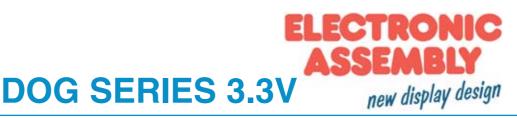

# INCL. CONTROLLER ST7036 FOR 4-/8-BIT, SPI (4-WIRE)

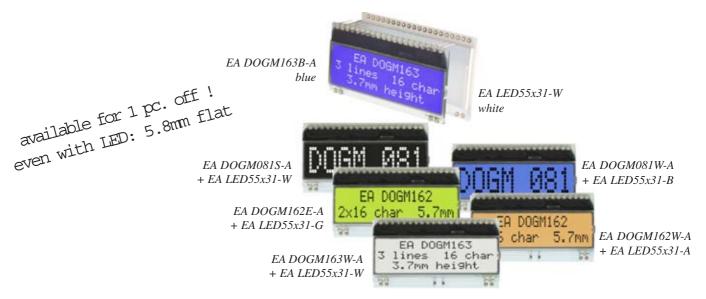

## **TECHNICAL DATA**

- \* HIGH-CONTRAST LCD SUPERTWIST DISPLAY
- \* OPTIONAL LED BACKLIGHT UNITS IN DIFFERENT COLORS
- \* 1x8, 2x16 AND 3x16 WITH 12.0 mm / 5.6 mm AND 3.6 mm CHARACTER HEIGHT
- \* ST 7036 CONTROLLER FOR 4-BIT, 8-BIT AND SPI (4-WIRE) INTERFACE
- \* POWER SUPPLY +3.3V OR +5V SINGLE SUPPLY (typically 250µA)
- \* NO ADDITIONAL VOLTAGES REQUIRED
- \* OPERATING TEMPERATURE RANGE -20 THROUGH +70°C
- \* LED BACKLIGHT 3 through 80mA@3.3V or 2 through 40mA@5V
- \* NO MOUNTING REQUIRED, SIMPLY SOLDER INTO PCB

# **ORDERING CODE**

LCD MODULE 1x8 - 11.97mm EA DOGM081x-A LCD MODULE 2x16 - 5.57 mm EA DOGM162x-A LCD MODULE 3x16 - 3.65mm EA DOGM163x-A x: B = blue backgroundE = yellow/green background $L = yellow/green \ background \ (cannot \ be \ backlit)$ S = black background $W = white \ background$ **EA LED55X31-W** LED BACKLIGHT, WHITE LED BACKLIGHT, YELLOW/GREEN EA LED55X31-G LED BACKLIGHT, BLUE **EA LED55X31-B** EA LED55X31-R LED BACKLIGHT, RED LED BACKLIGHT, AMBER **EA LED55X31-A** LED BACKLIGHT, FULL COLOR RGB EA LED55X31-RGB USB TEST BOARD FOR PC (WINDOWS) EA 9780-2USB SOCKET CONNECTOR 4.8 mm HIGH (1x20-PIN, 2.54mm PITCH) EA FL-20P

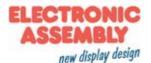

## EA DOG SERIES

With its EA DOG series, ELECTRONIC ASSEMBLY presents the world's first display series which will run on 3.3 V systems without auxiliary power. They can, of course be used on traditional 5 V systems.

Unlike normal LCD modules, you order the display and the corresponding backlight separately. This gives you a wealth of possible combinations.

Designed for compact hand-held devices, this modern LCD range provides a number of real benefits with or without backlight:

- \* extremely compact at 55 x 31 mm at the standard font size of 5.57 mm (2 x 16)
- \* ultra-flat at 2.0 mm without backlight or 5.8 mm including LED backlight
- \* 4-bit, 8-bit and SPI interface (4-wire)
- \* typical power consumption of only 250µA in full operation (LED white backlight as of 3mA)
- \* easy installation by simply soldering into the board
- \* A whole range of design variants (63) can be supplied as of single units
- \* Changing background color

#### SETTING THE CONTRAST

The contrast on all displays of the EA DOG series can be set with a command. This is done using bits C0 through C5 in the commands "Contrast Set" and "Power/Icon Control/Contrast Set". Generally, the contrast is set once and kept constant across the entire operating temperature range (-20 through +70°C) thanks to the integrated temperature compensation function.

Even when run at 3.3 V, the displays do not require any additional negative voltage!

#### LED BACKLIGHTS

6 different variants are available for individual backlighting: white, yellow/green, blue, red, amber and full color.

For monochrome backlights, 2 separate LED paths are available, which can be switched in parallel or in series to ideally match the system voltage. This means that all the backlights can be run either at 5 V or at 3.3 V.

Operation of the backlight requires an external series resistor for current limiting. This can be calculated from R=U/I; you will find the values in the table. To improve life time it is recommanded to use a current source only.

The operating life of the yellow/green, red and amber backlights is 100,000 hours and that of the white and blue backlights much shorter.

<u>Important:</u> Never operate the backlight directly on a 5 V/ 3.3V supply, as this can immediately destroy the LEDs!

#### INSTALLATION

First, the display and the corresponding backlight are clipped together. The complete unit is then inserted into a PCB and soldered. Note that the 4 pins for the backlight must also be soldered from the top.

<u>Important:</u> There are one or two protective films on the display (top and/or rear side) and one on each backlight. Those have to be removed during or after production.

| yellow/green          | Forwar  | Current | Limiting resistor |        |  |
|-----------------------|---------|---------|-------------------|--------|--|
| EA LED55x31-G         | voltage | max.    | @ 3,3 V           | @ 5 V  |  |
| Connected in parallel | 2,2 V   | 80 mA   | 14 ohm            | 35 ohm |  |
| Connected in series   | 4,4 V   | 40 mA   | -                 | 15 ohm |  |

| white                 | Forwar  | Current | Limiting resistor |        |  |  |
|-----------------------|---------|---------|-------------------|--------|--|--|
| EA LED55x31-W         | voltage | max.    | @ 3,3 V           | @ 5 V  |  |  |
| Connected in parallel | 3,2 V   | 60 mA   | 1,6 ohm           | 30 ohm |  |  |
| Connected in series   | 6,4 V   | 30 mA   | -                 | -      |  |  |

| blue                  | Forwar  | Current | Limiting resistor |        |  |
|-----------------------|---------|---------|-------------------|--------|--|
| EA LED55x31-B         | voltage | max.    | @ 3,3 V           | @ 5 V  |  |
| Connected in parallel | 3,2 V   | 60 mA   | 1,6 ohm           | 30 ohm |  |
| Connected in series   | 6,4 V   | 30 mA   | -                 | -      |  |

| amber                 | Forwar  | Current | Limiting resistor |        |  |  |
|-----------------------|---------|---------|-------------------|--------|--|--|
| EA LED55x31-A         | voltage | max.    | @ 3,3 V           | @ 5 V  |  |  |
| Connected in parallel | 2,4 V   | 80 mA   | 11 ohm            | 32 ohm |  |  |
| Connected in series   | 4,8 V   | 40 mA   | -                 | 5 ohm  |  |  |

| red                   | Forwar  | Current | Limiting resistor |        |  |
|-----------------------|---------|---------|-------------------|--------|--|
| EA LED55x31-R         | voltage | max.    | @ 3,3 V           | @ 5 V  |  |
| Connected in parallel | 2,1 V   | 80 mA   | 15 ohm            | 36 ohm |  |
| Connected in series   | 4,2 V   | 40 mA   | -                 | 20 ohm |  |

| Full color            | Forwar  | Current | Limiting resistor |          |  |  |
|-----------------------|---------|---------|-------------------|----------|--|--|
| EA LED55x31-RGB       | voltage | max.    | @3,3 V            | @ 5 V    |  |  |
| Connected in parallel | 4 V     | 125 mA  | -                 | 3x24 ohm |  |  |

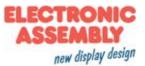

#### **5 DIFFERENT TECHNOLOGIES**

As a standard we provide 5 different technologies as STN and FSTN:

| display type  | technology                               | optional<br>backlight                | readability                             | display color<br>non<br>backlighted | display color<br>with<br>backlighted   | recommended<br>backlight color |
|---------------|------------------------------------------|--------------------------------------|-----------------------------------------|-------------------------------------|----------------------------------------|--------------------------------|
| EA DOGMXXXW-A | FSTN pos.<br>transflective               | it's fine with and without backlight | readable even<br>without<br>backlight   | black on white                      | black on backlight<br>color            | white, blue, RGB               |
| EA DOGMXXXE-A | STN pos.<br>yellow/green<br>transmissive | backlight unit<br>required           | readable even<br>without<br>backlight   | dark green on<br>yellow/green       | black on<br>yellow/green or<br>amber   | yellow/green,<br>amber         |
| EA DOGMXXXB-A | STN neg. blue<br>transmissive            | usage only with<br>backlight         |                                         |                                     | backlight color on<br>blue background  | white, yellow/green            |
| EA DOGMXXXS-A | FSTN neg.<br>transmissive                | usage only with<br>backlight         |                                         |                                     | backlight color on<br>black background | white, RGB                     |
| EA DOGMXXXL-A | STN pos.<br>yellow/green<br>reflective   | no backlight<br>possible             | finest readable<br>without<br>backlight | dark green on<br>yellow/green       |                                        |                                |

#### **3 DIFFERENT DISPLAYS**

These displays are available for mentioned technologies:

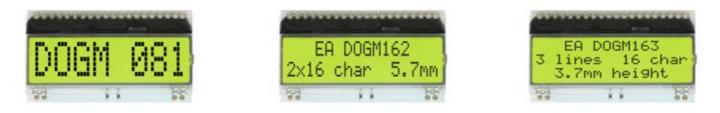

#### **6 DIFFERENT BACKLIGHTS**

6 different backlight colors are available to match equipments design as much as possible. The most effective and brightest one is the white one EA LED55x31-W.

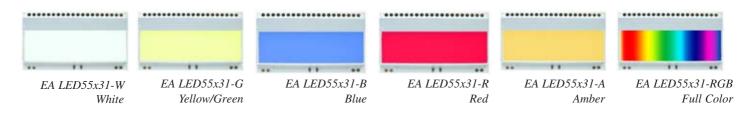

When you can see black and white pictures only here on this page then you're able to download a coloured version from our website <u>http://www.lcd-module.de/eng/pdf/doma/dogme.pdf</u>

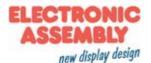

#### **APPLICATION EXAMPLES**

Different wiring must be used depending on the interface and the power supply. 2 additional capacitors are required for 3.3 V operation.

Note that the COG technology means that the current capacity of the outputs is limited. Therefore, a large load on the bus may cause signal loops and unclean levels. If in doubt, additional pull-down resistors (8051) are required or additional waits/NOPs must be incorporated.

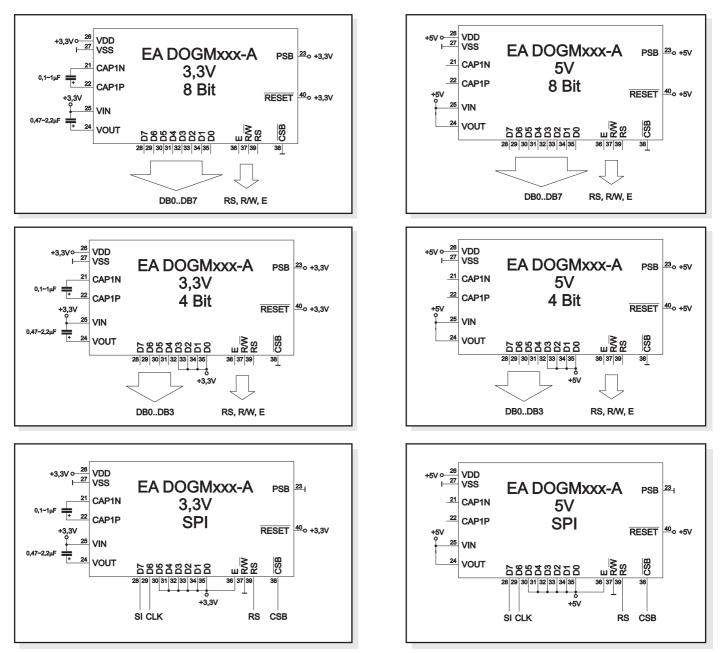

#### **USB-TEST BOARD EA 9780-2USB**

For easy startup, a USB test board is available that can be connected to a PC. An USB cable and a Windows software is supplied with the product. This allows individual text and to be displayed directly on the connected display.

#### SIMULATION WITH WINDOWS

A simulator window also displays the contents of the display. The software can simulate all the displays and colors even without the hardware. You can download the software free from our website: <u>http://www.lcd-module.de/deu/disk/startdog\_v20.zip</u>

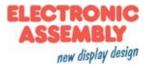

#### CHARACTER SET

The below show character set is already built-in. In addition to that you are able to define 8 characters by your own.

| 67-64<br>60-60 | 0000 | 0001 | 0010 | 0011 | 0100 | 0101 | 0110 | 0111 | 1000 | 1001 | 1010 | 1011 | 1100 | 1101 | 1110 | 1111 |
|----------------|------|------|------|------|------|------|------|------|------|------|------|------|------|------|------|------|
| 0000           |      |      |      |      |      |      |      |      |      |      |      |      |      |      |      |      |
| 0001           |      |      |      |      |      |      |      |      |      |      |      |      |      |      |      |      |
| 0010           |      |      |      |      |      |      |      |      |      |      |      |      |      |      |      |      |
| 0011           |      |      |      |      |      |      |      |      |      |      |      |      |      |      |      |      |
| 0 100          |      |      |      |      |      |      |      |      |      |      |      |      |      |      |      |      |
| 0101           |      |      |      |      |      |      |      |      |      |      |      |      |      |      |      |      |
| 0110           |      |      |      |      |      |      |      |      |      |      |      |      |      |      |      |      |
| 0111           |      |      |      |      |      |      |      |      |      |      |      |      |      |      |      |      |
| 1000           |      |      |      |      |      |      |      |      |      |      |      |      |      |      |      |      |
| 1001           |      |      |      |      |      |      |      |      |      |      |      |      |      |      |      |      |
| 1010           |      |      |      |      |      |      |      |      |      |      |      |      |      |      |      |      |
| 1011           |      |      |      |      |      |      |      |      |      |      |      |      |      |      |      |      |
| 1100           |      |      |      |      |      |      |      |      |      |      |      |      |      |      |      |      |
| 1101           |      |      |      |      |      |      |      |      |      |      |      |      |      |      |      |      |
| 1110           |      |      |      |      |      |      |      |      |      |      |      |      |      |      |      |      |
| 1111           |      |      |      |      |      |      |      |      |      |      |      |      |      |      |      |      |

A detailed description for integrated controller ST7036 you can find under <u>http://www.lcd-module.de/eng/pdf/zubehoer/st7036.pdf</u>

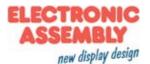

# EA DOG-M

# TABLE OF COMMAND

| Instruction                      |    |     | Ir  | nstr | ucti | on  | Coc | le  |     |     | Description                                                                                                    | Execution<br>Time |
|----------------------------------|----|-----|-----|------|------|-----|-----|-----|-----|-----|----------------------------------------------------------------------------------------------------|-------------------|
| matruction                       | RS | R/W | DB7 | DB6  | DB5  | DB4 | DB3 | DB2 | DB1 | DB0 | Description                                                                                                    | Exec              |
| Clear<br>Display                 | 0  | 0   | 0   | 0    | 0    | 0   | 0   | 0   | 0   | 1   | Write "20H" to DDRAM. and set<br>DDRAM address to "00H" from AC                                                                           | 1.08<br>ms        |
| Return<br>Home                   | 0  | 0   | 0   | 0    | 0    | 0   | 0   | 0   | 1   | ×   | Set DDRAM address to "00H" from<br>AC and return cursor to its original<br>position if shifted. The contents of<br>DDRAM are not changed. | 1.08<br>ms        |
| Entry Mode<br>Set                | 0  | 0   | o   | 0    | 0    | 0   | 0   | 1   | I/D | s   | Sets cursor move direction and<br>specifies display shift. These<br>operations are performed during<br>data write and read.               | 26.3 µs           |
| Display<br>ON/OFF                | 0  | 0   | ο   | 0    | 0    | 0   | 1   | D   | с   | в   | D=1:entire display on<br>C=1:cursor on<br>B=1:cursor position on                                                                          | 26.3 µs           |
| Function Set                     | 0  | 0   | 0   | 0    | 1    | DL  | N   | DH  | IS2 | 191 | DL: interface data is 8/4 bits<br>N: number of line is 2/1<br>DH: double height font<br>IS[2:1]: instruction table select                 | 26.3 µs           |
| Set DDRAM<br>Address             | 0  | 0   | 1   | AC6  | AC5  | AC4 | АСЗ | AC2 | AC1 | AC0 | Set DDRAM address in address counter                                                                                                    | 26.3 µs           |
| Read Busy<br>Flag and<br>Address | 0  | 1   | BF  | AC6  | AC5  | AC4 | AC3 | AC2 | AC1 | AC0 | Whether during internal operation or<br>not can be known by reading BF.<br>The contents of address counter<br>can also be read.           | 0                 |
| Write Data<br>to RAM             | 1  | 0   | D7  | D6   | D5   | D4  | D3  | D2  | D1  | D0  | Write data into internal RAM<br>(DDRAM/CGRAM/ICONRAM)                                                                                     | 26.3 µs           |
| Read Data<br>from RAM            | 1  | 1   | D7  | D6   | D5   | D4  | D3  | D2  | D1  | D0  | Read data from internal RAM<br>(DDRAM/CGRAM/ICONRAM)                                                                                      | 26.3 µs           |

|                            |   |   |   |   |     | Ins | truc | tio | n ta | ble | 0(IS[2:1]=[0,0])                                                                                                    |         |
|----------------------------|---|---|---|---|-----|-----|------|-----|------|-----|----------------------------------------------------------------------------------------------------|---------|
| Cursor or<br>Display Shift | 0 | o | o | 0 | 0   | 1   | S/C  | R/L | x    |     | S/C and R/L:<br>Set cursor moving and display shift<br>control bit, and the direction, without<br>changing DDRAM data. | 26.3 µs |
| Set CGRAM                  | 0 | 0 | ο | 1 | AC5 | AC4 | AC3  | AC2 | AC1  | AC0 | Set CGRAM address in address counter                                                                                   | 26.3 µs |

|                                        |   |   |   |   |   | Ins | truc | tior     | n tal    | ble      | 1(IS[2:1]=[0,1])                                                                                                    |         |
|----------------------------------------|---|---|---|---|---|-----|------|----------|----------|----------|----------------------------------------------------------------------------------------------------|---------|
| Bias Set                               | 0 | 0 | 0 | 0 | 0 | 1   | BS   | 1        | 0        | FX       | BS=1:1/4 bias<br>BS=0:1/5 bias<br>FX: fixed on high in 3-line<br>application and fixed on low in other<br>applications. | 26.3 µs |
| Set ICON<br>Address                    | 0 | 0 | 0 | 1 | 0 | 0   | AC3  | AC2      | AC1      | AC0      | Set ICON address in address counter.                                                                                    | 26.3 µs |
| Power/ICON<br>Control/<br>Contrast Set | 0 | 0 | 0 | 1 | 0 | 1   | lon  | Bon      | C5       | C4       | lon: ICON display on/off<br>Bon: set booster circuit on/off<br>C5,C4: Contrast set for internal<br>follower mode.       | 26.3 µs |
| Follower<br>Control                    | 0 | 0 | 0 | 1 | 1 | 0   | Fon  | Rab<br>2 | Rab<br>1 | Rab<br>0 | Fon: set follower circuit on/off<br>Rab2~0:<br>select follower amplified ratio.                                         | 26.3 µs |
| Contrast Set                           | 0 | 0 | 0 | 1 | 1 | 1   | СЗ   | C2       | C1       | C0       | Contrast set for internal follower mode.                                                                                | 26.3 µs |

|                                        | Instruction table 2(IS[2:1]=[1,0]) |   |   |   |   |   |    |   |   |   |                                   |         |  |  |  |
|----------------------------------------|------------------------------------|---|---|---|---|---|----|---|---|---|-----------------------------------|---------|--|--|--|
| Double<br>Height<br>Position<br>Select | 0                                  | 0 | 0 | 0 | 0 | 1 | UD | х | x | x | UD: Double height position select | 26.3 µs |  |  |  |
| Reserved                               | 0                                  | 0 | 0 | 1 | х | х | х  | Х | х | х | Do not use (reserved for test)    | 26.3 µs |  |  |  |

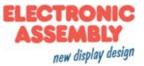

# **EXAMPLES FOR INITIALISATION**

Г

#### EA DOGM081

|                  |    |     |     |     |     |     | E/  | A DOC | GM08 | 1   |      |                                                |                        |
|------------------|----|-----|-----|-----|-----|-----|-----|-------|------|-----|------|------------------------------------------------|------------------------|
| Command          | RS | R/W | DB7 | DB6 | DB5 | DB4 | DB3 | DB2   | DB1  | DB0 | Hex  | Note                                           |                        |
| Function Set     | 0  | 0   | 0   | 0   | 1   | 1   | 0   | 0     | 0    | 1   | \$31 | 8 bit data length, 1 line, instruction table 1 |                        |
| Bias Set         | 0  | 0   | 0   | 0   | 0   | 1   | 0   | 1     | 0    | 0   | \$14 | BS: 1/5, 1 line LCD                            |                        |
| Power Control    | 0  | 0   | 0   | 1   | 0   | 1   | 0   | 1     | 0    | 1   | \$55 | booster on, contrast C5, set C4                |                        |
| Follower Control | 0  | 0   | 0   | 1   | 1   | 0   | 1   | 1     | 0    | 1   | \$6D | set voltage follower and gain                  |                        |
| Contrast Set     | 0  | 0   | 0   | 1   | 1   | 1   | 1   | 1     | 0    | 0   | \$7C | set contrast C3, C2, C1                        |                        |
| Function Set     | 0  | 0   | 0   | 0   | 1   | 1   | 0   | 0     | 0    | 0   | \$30 | switch back to instruction table 0             |                        |
| Display ON/OFF   | 0  | 0   | 0   | 0   | 0   | 0   | 1   | 1     | 1    | 1   | \$0F | display on, cursor on, cursor blink            |                        |
| Clear Display    | 0  | 0   | 0   | 0   | 0   | 0   | 0   | 0     | 0    | 1   | \$01 | delete display, cursor at home                 |                        |
| Entry Mode Set   | 0  | 0   | 0   | 0   | 0   | 0   | 0   | 1     | 1    | 0   | \$06 | cursor auto-increment                          | Initialisation for 3.3 |

Example of initialisation: 8 bit / 5V

|                  |    |     |     |     | LAU |     |     |     |      |     | • • • | .,                                             |                      |
|------------------|----|-----|-----|-----|-----|-----|-----|-----|------|-----|-------|------------------------------------------------|----------------------|
|                  |    |     |     |     |     |     | E/  | DOG | GM08 | 1   |       |                                                |                      |
| Command          | RS | R/W | DB7 | DB6 | DB5 | DB4 | DB3 | DB2 | DB1  | DB0 | Hex   | Note                                           |                      |
| Function Set     | 0  | 0   | 0   | 0   | 1   | 1   | 0   | 0   | 0    | 1   | \$31  | 8 bit data length, 1 line, instruction table 1 |                      |
| Bias Set         | 0  | 0   | 0   | 0   | 0   | 1   | 1   | 1   | 0    | 0   | \$1C  | BS: 1/4, 1 line LCD                            |                      |
| Power Control    | 0  | 0   | 0   | 1   | 0   | 1   | 0   | 0   | 0    | 1   | \$51  | booster off, contrast C5, set C4               |                      |
| Follower Control | 0  | 0   | 0   | 1   | 1   | 0   | 1   | 0   | 1    | 0   | \$6A  | set voltage follower and gain                  |                      |
| Contrast Set     | 0  | 0   | 0   | 1   | 1   | 1   | 0   | 1   | 0    | 0   | \$74  | set contrast C3, C2, C1                        |                      |
| Function Set     | 0  | 0   | 0   | 0   | 1   | 1   | 0   | 0   | 0    | 0   | \$30  | switch back to instruction table 0             |                      |
| Display ON/OFF   | 0  | 0   | 0   | 0   | 0   | 0   | 1   | 1   | 1    | 1   | \$0F  | display on, cursor on, cursor blink            |                      |
| Clear Display    | 0  | 0   | 0   | 0   | 0   | 0   | 0   | 0   | 0    | 1   | \$01  | delete display, cursor at home                 | ]                    |
| Entry Mode Set   | 0  | 0   | 0   | 0   | 0   | 0   | 0   | 1   | 1    | 0   | \$06  | cursor auto-increment                          | Initialisation for 5 |

#### EA DOGM162

|                  |            |     |     | E   | xam | ple o | of in | itiali | satio | on: 8 | Bit  | / 3.3V                                          |  |  |  |
|------------------|------------|-----|-----|-----|-----|-------|-------|--------|-------|-------|------|-------------------------------------------------|--|--|--|
|                  | EA DOGM162 |     |     |     |     |       |       |        |       |       |      |                                                 |  |  |  |
| Command          | RS         | R/W | DB7 | DB6 | DB5 | DB4   | DB3   | DB2    | DB1   | DB0   | Hex  | Note                                            |  |  |  |
| Function Set     | 0          | 0   | 0   | 0   | 1   | 1     | 1     | 0      | 0     | 1     | \$39 | 8 bit data length, 2 lines, instruction table 1 |  |  |  |
| Bias Set         | 0          | 0   | 0   | 0   | 0   | 1     | 0     | 1      | 0     | 0     | \$14 | BS: 1/5, 2 line LCD                             |  |  |  |
| Power Control    | 0          | 0   | 0   | 1   | 0   | 1     | 0     | 1      | 0     | 1     | \$55 | booster on, contrast C5, set C4                 |  |  |  |
| Follower Control | 0          | 0   | 0   | 1   | 1   | 0     | 1     | 1      | 0     | 1     | \$6D | set voltage follower and gain                   |  |  |  |
| Contrast Set     | 0          | 0   | 0   | 1   | 1   | 1     | 1     | 0      | 0     | 0     | \$78 | set contrast C3, C2, C1                         |  |  |  |
| Function Set     | 0          | 0   | 0   | 0   | 1   | 1     | 1     | 0      | 0     | 0     | \$38 | switch back to instruction table 0              |  |  |  |
| Display ON/OFF   | 0          | 0   | 0   | 0   | 0   | 0     | 1     | 1      | 1     | 1     | \$0F | display on, cursor on, cursor blink             |  |  |  |
| Clear Display    | 0          | 0   | 0   | 0   | 0   | 0     | 0     | 0      | 0     | 1     | \$01 | delete display, cursor at home                  |  |  |  |
| Entry Mode Set   | 0          | 0   | 0   | 0   | 0   | 0     | 0     | 1      | 1     | 0     | \$06 | cursor auto-increment                           |  |  |  |

Initialisation for 3.3V

Initialisation for 5V

٦

|                  | Example of initialisation: 8 bit / 5V<br>EA DOGM162 |     |     |     |     |     |   |   |   |   |      |                                                 |  |  |  |
|------------------|-----------------------------------------------------|-----|-----|-----|-----|-----|---|---|---|---|------|-------------------------------------------------|--|--|--|
| Command          | RS                                                  | R/W | DB7 | DB6 | DB5 | DB4 | - | - |   | - | Hex  | Note                                            |  |  |  |
| Function Set     | 0                                                   | 0   | 0   | 0   | 1   | 1   | 1 | 0 | 0 | 1 | \$39 | 8 bit data length, 2 lines, instruction table 1 |  |  |  |
| Bias Set         | 0                                                   | 0   | 0   | 0   | 0   | 1   | 1 | 1 | 0 | 0 | \$1C | BS: 1/4, 2 line LCD                             |  |  |  |
| Power Control    | 0                                                   | 0   | 0   | 1   | 0   | 1   | 0 | 0 | 1 | 0 | \$52 | booster off, contrast C5, set C4                |  |  |  |
| Follower Control | 0                                                   | 0   | 0   | 1   | 1   | 0   | 1 | 0 | 0 | 1 | \$69 | set voltage follower and gain                   |  |  |  |
| Contrast Set     | 0                                                   | 0   | 0   | 1   | 1   | 1   | 0 | 1 | 0 | 0 | \$74 | set contrast C3, C2, C1                         |  |  |  |
| Function Set     | 0                                                   | 0   | 0   | 0   | 1   | 1   | 1 | 0 | 0 | 0 | \$38 | switch back to instruction table 0              |  |  |  |
| Display ON/OFF   | 0                                                   | 0   | 0   | 0   | 0   | 0   | 1 | 1 | 1 | 1 | \$0F | display on, cursor on, cursor blink             |  |  |  |
| Clear Display    | 0                                                   | 0   | 0   | 0   | 0   | 0   | 0 | 0 | 0 | 1 | \$01 | delete display, cursor at home                  |  |  |  |
| Entry Mode Set   | 0                                                   | 0   | 0   | 0   | 0   | 0   | 0 | 1 | 1 | 0 | \$06 | cursor auto-increment                           |  |  |  |

## EA DOGM163

|                  |            |     |     | E   | xam | ple | of in | itiali | sati | on: 8 | 3 bit | / 3.3V                                          |  |  |
|------------------|------------|-----|-----|-----|-----|-----|-------|--------|------|-------|-------|-------------------------------------------------|--|--|
|                  | EA DOGM163 |     |     |     |     |     |       |        |      |       |       |                                                 |  |  |
| Befehl           | RS         | R/W | DB7 | DB6 | DB5 | DB4 | DB3   | DB2    | DB1  | DB0   | Hex   | Bemerkung                                       |  |  |
| Function Set     | 0          | 0   | 0   | 0   | 1   | 1   | 1     | 0      | 0    | 1     | \$39  | 8 bit data length, 2 lines, instruction table 1 |  |  |
| Bias Set         | 0          | 0   | 0   | 0   | 0   | 1   | 0     | 1      | 0    | 1     | \$15  | BS: 1/5, 3 line LCD                             |  |  |
| Power Control    | 0          | 0   | 0   | 1   | 0   | 1   | 0     | 1      | 0    | 1     | \$55  | booster on, contrast C5, set C4                 |  |  |
| Follower Control | 0          | 0   | 0   | 1   | 1   | 0   | 1     | 1      | 1    | 0     | \$6E  | set voltage follower and gain                   |  |  |
| Contrast Set     | 0          | 0   | 0   | 1   | 1   | 1   | 0     | 0      | 1    | 0     | \$72  | set contrast C3, C2, C1                         |  |  |
| Function Set     | 0          | 0   | 0   | 0   | 1   | 1   | 1     | 0      | 0    | 0     | \$38  | switch back to instruction table 0              |  |  |
| Display ON/OFF   | 0          | 0   | 0   | 0   | 0   | 0   | 1     | 1      | 1    | 1     | \$0F  | display on, cursor on, cursor blink             |  |  |
| Clear Display    | 0          | 0   | 0   | 0   | 0   | 0   | 0     | 0      | 0    | 1     | \$01  | delete display, cursor at home                  |  |  |
| Entry Mode Set   | 0          | 0   | 0   | 0   | 0   | 0   | 0     | 1      | 1    | 0     | \$06  | cursor auto-increment                           |  |  |

Initialisation for 3.3V

|                  |            |     |     |     | Exar | nple | ofi | nitia | lisat | ion: | 8 bit | t / 5V                                          |  |  |  |
|------------------|------------|-----|-----|-----|------|------|-----|-------|-------|------|-------|-------------------------------------------------|--|--|--|
|                  | EA DOGM163 |     |     |     |      |      |     |       |       |      |       |                                                 |  |  |  |
| Command          | RS         | R/W | DB7 | DB6 | DB5  | DB4  | DB3 | DB2   | DB1   | DB0  | Hex   | Note                                            |  |  |  |
| Function Set     | 0          | 0   | 0   | 0   | 1    | 1    | 1   | 0     | 0     | 1    | \$39  | 8 bit data length, 2 lines, instruction table 1 |  |  |  |
| Bias Set         | 0          | 0   | 0   | 0   | 0    | 1    | 1   | 1     | 0     | 1    | \$1D  | BS: 1/4, 3 line LCD                             |  |  |  |
| Power Control    | 0          | 0   | 0   | 1   | 0    | 1    | 0   | 0     | 0     | 0    | \$50  | booster off, contrast C5, set C4                |  |  |  |
| Follower Control | 0          | 0   | 0   | 1   | 1    | 0    | 1   | 1     | 0     | 0    | \$6C  | set voltage follower and gain                   |  |  |  |
| Contrast Set     | 0          | 0   | 0   | 1   | 1    | 1    | 1   | 1     | 0     | 0    | \$7C  | set contrast C3, C2, C1                         |  |  |  |
| Function Set     | 0          | 0   | 0   | 0   | 1    | 1    | 1   | 0     | 0     | 0    | \$38  | switch back to instruction table 0              |  |  |  |
| Display ON/OFF   | 0          | 0   | 0   | 0   | 0    | 0    | 1   | 1     | 1     | 1    | \$0F  | display on, cursor on, cursor blink             |  |  |  |
| Clear Display    | 0          | 0   | 0   | 0   | 0    | 0    | 0   | 0     | 0     | 1    | \$01  | delete display, cursor at home                  |  |  |  |
| Entry Mode Set   | 0          | 0   | 0   | 0   | 0    | 0    | 0   | 1     | 1     | 0    | \$06  | cursor auto-increment                           |  |  |  |

Initialisation for 5V

# ELECTRONIC ASSEMBLY GmbH Zeppelinstraße 19 D-82205 Gilching Germany

 Fon:
 +49 (0)8105-778090

 Fax:
 +49 (0)8105-778099

 e-Mail:
 info@lcd-module.de

 Web:
 www.lcd-module.com

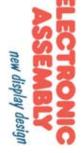

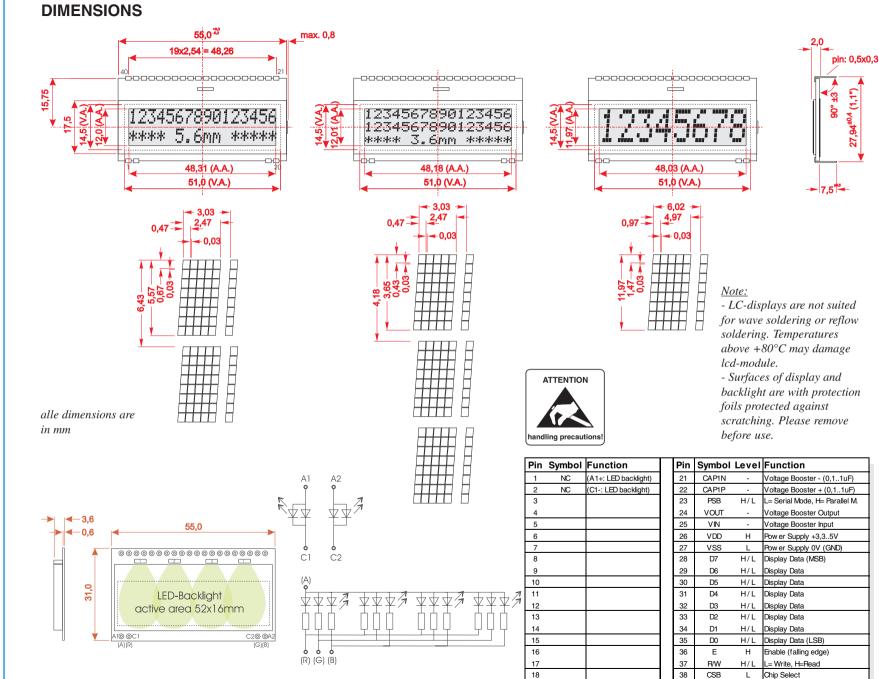

19

20

NC

NC

(C2-: LED backlight)

(A2+: LED backlight

39

40

RS

RESET

H/L

L Reset

L= Command, H= Data

<u>Note:</u> The 4 LED pins A1, C1, A2 and C2 (or A, R, G, B) must be soldered from the top to ensure a clean contact.